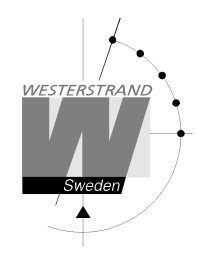

**Manual** 

# **Analogue NTP Clock**

# **With Power-Over-Ethernet connection**

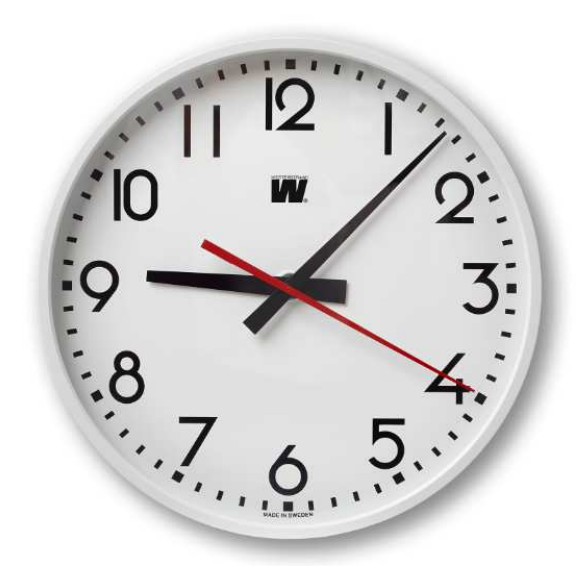

### Contents

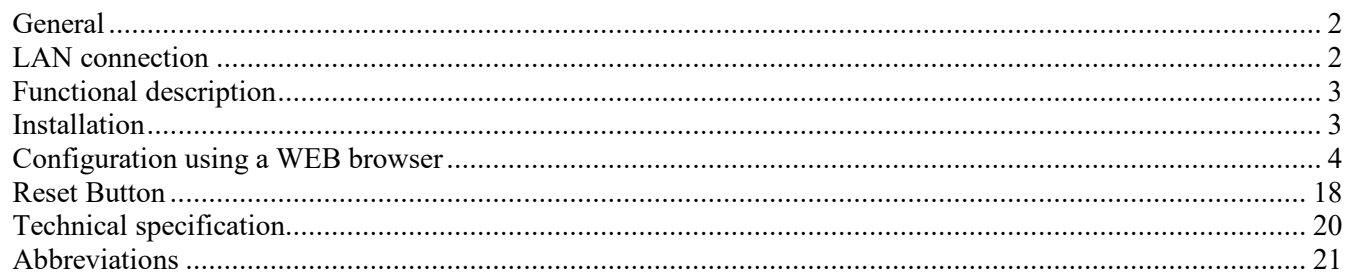

### **WESTERSTRAND URFABRIK AB**

P.O. Box 133 SE-545 23 TÖREBODA

Tel. +46 506 48000 Fax. +46 506 48051

Internet:: http://www.westerstrand.se E-mail: info@westerstrand.se

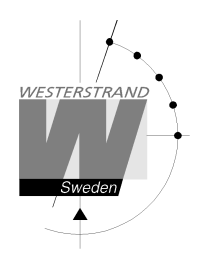

# **General**

Westerstrand Analogue NTP Clock with Power over Ethernet (PoE) connection provides the possibility to create a time distribution system with high accuracy and high reliability.

The NTP Clock is equipped with two motors, 3 hands analogue movement. Initial setting function and error correction is automatic. The movement starts automatically after reception of correct time. The hour hand is sweeping, minute and second hands are stepping.

# **LAN connection**

The NTP clock is equipped with a RJ45 (10/100BASE-T) connector for direct connection to the LAN via a Power-Over-Ethernet switch.

Each clock has a unique IP address. The IP address, gateway, subnetmask etc can be set manually (static IP) using a web browser (or telnet) or it can be set automatically using DHCP (dynamic IP).

*The clock normal delivery mode is DHCP (dynamic IP with fallback address 192.168.3.10). Otherwise the IP address is labelled on the clock.* 

# **Power-Over-Ethernet**

Power-over-Ethernet (PoE) is a network standard based on IEEE 802.3af that provides a means of delivering power to devices connected to the LAN. This technology eliminates AC electrical wiring, wall transformers, allows centralised UPS backup, and is fully compatible with both powered and non-powered Ethernet devices. In addition to providing time synchronisation and control over Ethernet, PoE enabled Ethernet cable provides power to the clock. System installers need run only a single Ethernet cable that carries both power and data to each clock. This allows greater flexibility placing clocks and, in most cases, significantly decreases installation costs. Westerstrand clocks are fully compliant with the IEEE 802.3af standard for providing power over Ethernet.

# **NTP**

To distribute correct time to different users in a Local Area Network (LAN) the Network Time Protocol (NTP) can be used. NTP is a part of the protocol family TCP/IP. The unit that sends out the time is called NTP Server and the clock that receives the time is called NTP Client.

There are some different ways (work modes) that can be used for distribution of time according to the NTP standard.

The NTP clock supports three different work modes:

1. Unicast client mode (point to point). A unicast client (the NTP clock) sends a request to a designated NTP server at its unicast address and expects a reply from which it can determine the time, the roundtrip delay and local clock offset relative to the server. The IP address of the NTP server is to be entered manually.

2. Same as work mode 1, but the IP address of the NTP server is received automatically from the DHCP server (option 042). The clock delivery mode is this option.

3. Broadcast/Multicast mode (point to multipoint). A multicast NTP server periodically sends a unsolicited message to a designated local broadcast address or multicast group address (224.0.1.1) and ordinarily expects no requests from clients. A multicast client (the NTP clock) listens on this address and ordinarily sends no requests.

# **WESTERSTRAND URFABRIK AB**

P.O. Box 133 Tel. +46 506 48000 Internet:: http://www.westerstrand.se SE-545 23 TÖREBODA Fax. +46 506 48051 E-mail: info@westerstrand.se

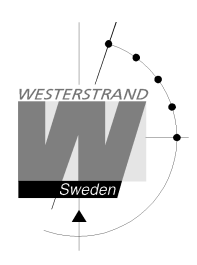

# **Functional description**

After connection of the network cable, the hands are driven to 12:00. When the hands have reached this position, the motors will be stopped and the time code detector is switched on. The hands will not move until the time code has been accepted. After the receiving process has finished the hands are driven to show the correct time and the movement starts normal run. The total start up time is approx. 10 minutes.

A correction is done if necessary (when a difference between received time and displayed time occurs). If the NTP signal disappears, the clock continues to work by means of the built-in quartz crystal.

# **Installation**

- 1. When the network cable is coming out from the wall, ensure that cable output is positioned in the shaded area. See fig. 1.
- 2. The cable inlets can also be used.
- 3. Measure and assemble an appropriate mounting screw (not included).
- 4. Connect the network cable to the clock.
- 5. Mount the clock on the wall.
- 6. Configure the clock using a normal web browser.

 Please note that if the default settings are used no configuration is needed. If the IP address is unknown, please use the Wunser software to search for the clock. http://www.westerstrand.com/archives/download.htm

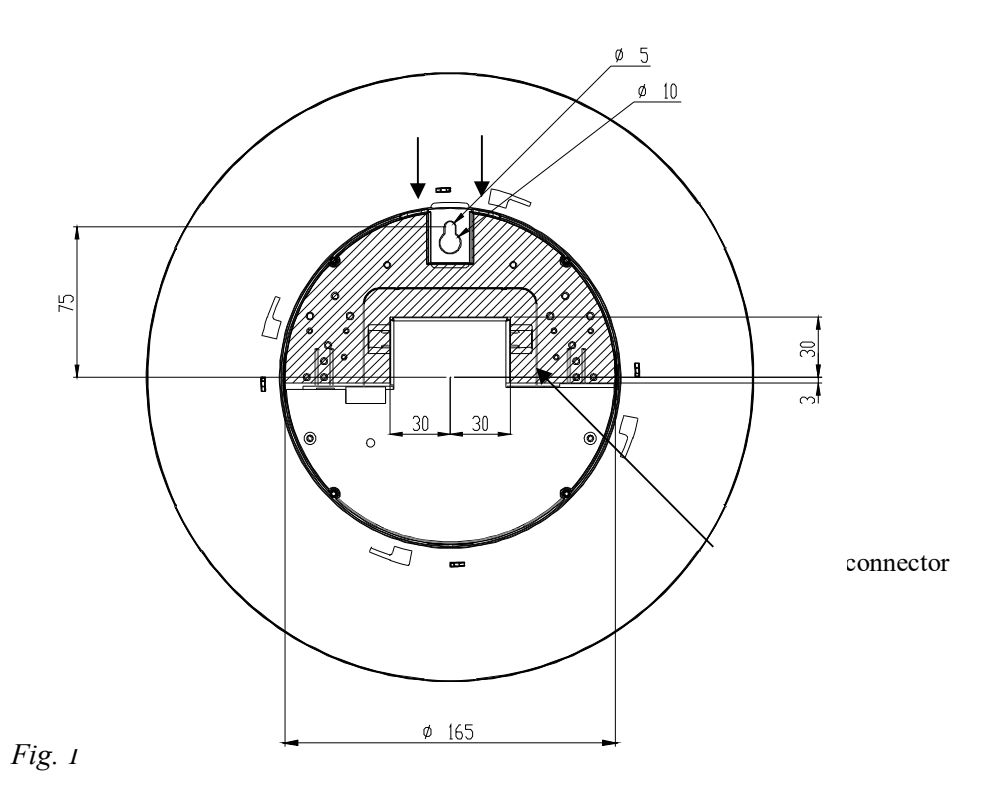

#### **WESTERSTRAND URFABRIK AB**

P.O. Box 133 Tel. +46 506 48000 Internet:: http://www.westerstrand.se SE-545 23 TÖREBODA Fax. +46 506 48051 E-mail: info@westerstrand.se

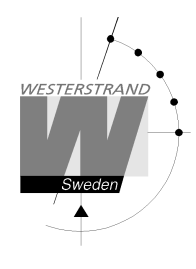

# **Configuration using a WEB browser**

# **Login**

It is possible to login as administrator or guest. The administrator has the rights to read and to write/change configuration. A guest can read only.

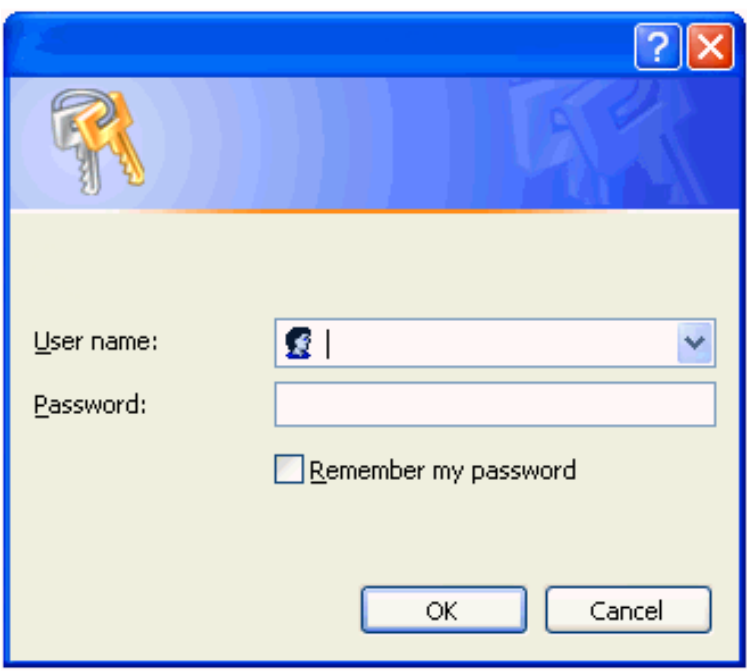

### **User name**

*admin* or *guest.*

# **Password**

Enter a password. Default password is *password*. After login a function menu is displayed:

# **WESTERSTRAND URFABRIK AB**

P.O. Box 133 Tel. +46 506 48000 Fel. +46 506 48000 Internet:: http://www.westerstrand.se<br>SE-545 23 TÖREBODA Fax. +46 506 48051 E-mail: info@westerstrand.se Fax. +46 506 48051 E-mail: info@westerstrand.se

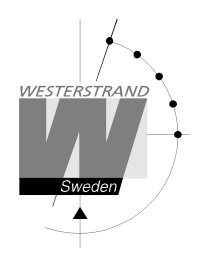

# **Status**

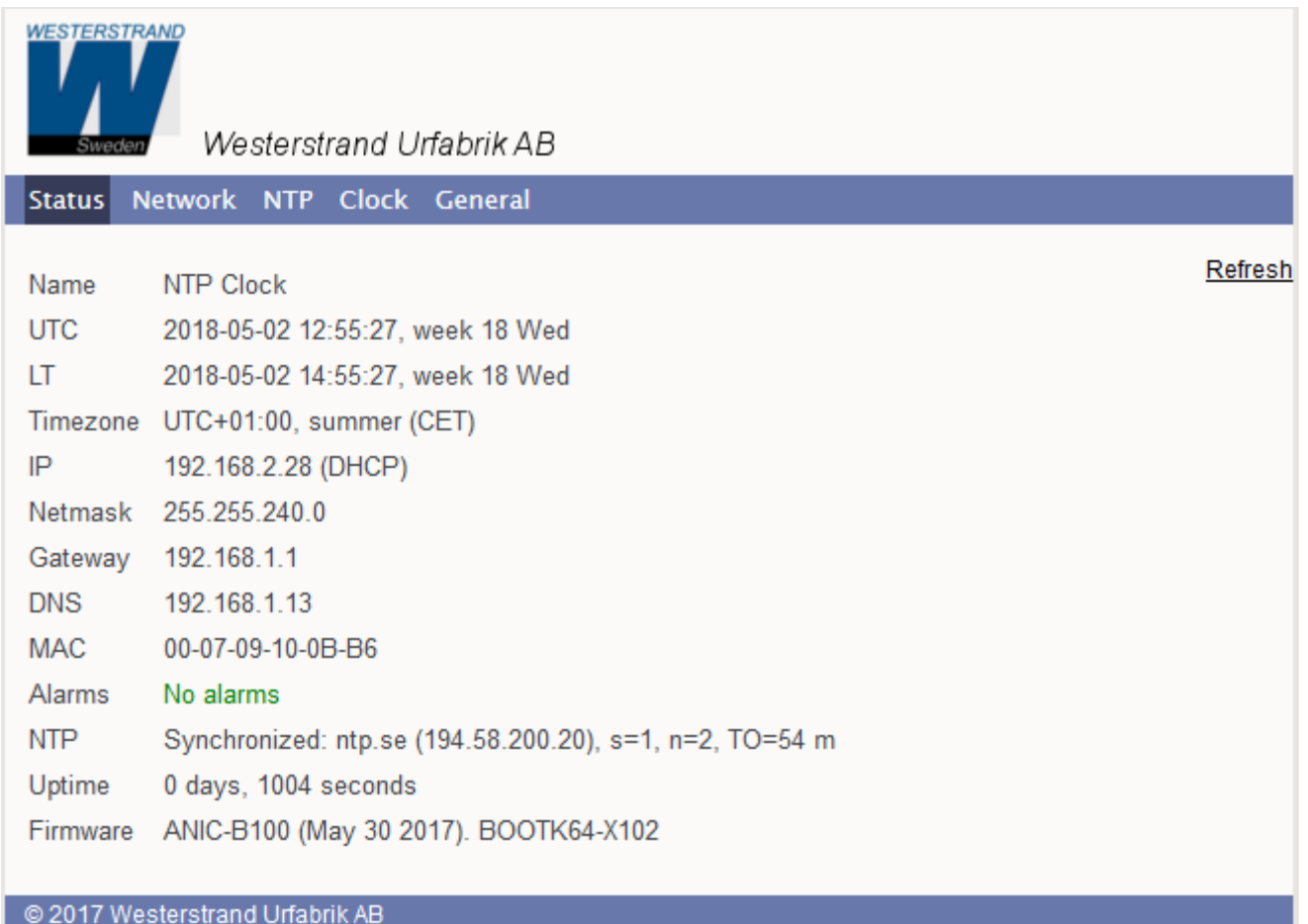

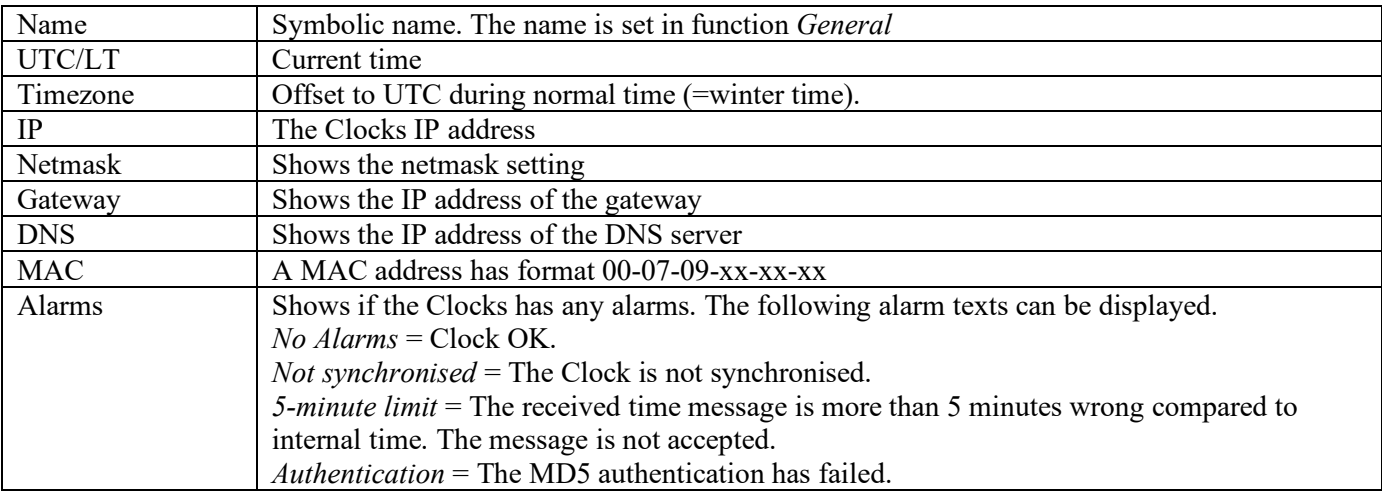

# **WESTERSTRAND URFABRIK AB**

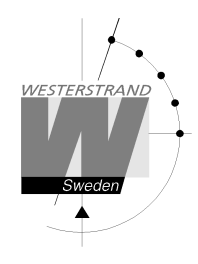

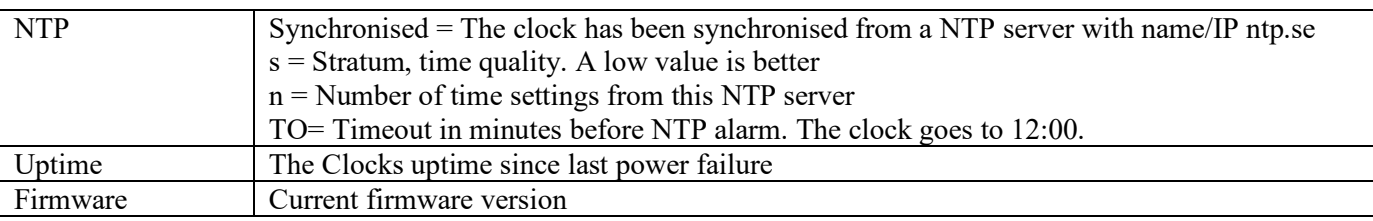

# **WESTERSTRAND URFABRIK AB**  P.O. Box 133 Tel. +46 506 48000 Internet:: http://www.westerstrand.se<br>SE-545 23 TÖREBODA Fax. +46 506 48051 E-mail: info@westerstrand.se

E-mail: info@westerstrand.se

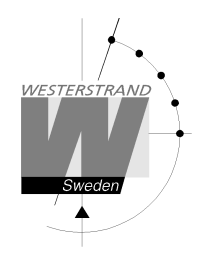

# **Network**

Enter general network parameters.

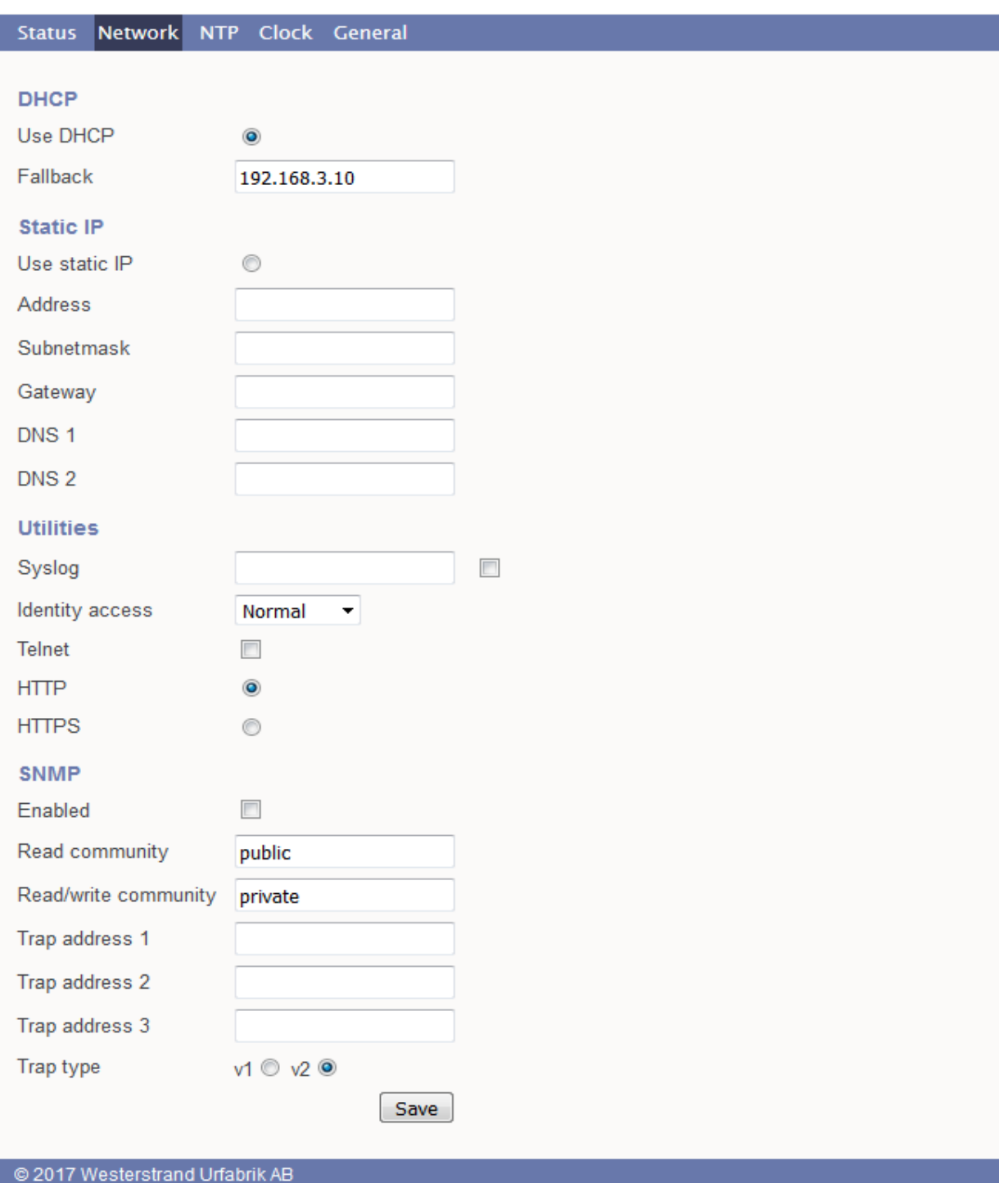

### **WESTERSTRAND URFABRIK AB**

P.O. Box 133 Tel. +46 506 48000 Internet:: http://www.westerstrand.se<br>SE-545 23 TÖREBODA Fax. +46 506 48051 E-mail: info@westerstrand.se E-mail: info@westerstrand.se

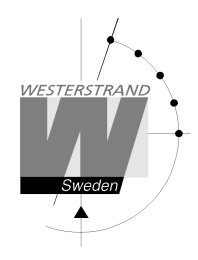

### **DHCP**

Off – Static IP address according to static IP below. On – DHCP IP address with fallback according to IP fallback below.

#### **Fallback**

If DHCP is activated this will be the DHCP fallback address.

#### **Static IP**

To be checked if static IP address is used.

#### **Address**

Enter the static IP-address.

#### **Subnetmask**

**Gateway** 

Gateway IP address.

#### **DNS**

IP address of DNS server. Two different addresses can be entered, DNS1 and DNS 2.

#### **Utilities**

#### **Syslog**

Syslog server IP address. Send syslog messages if checked.

#### **Identity access**

Identify access is used in combination with application software Wunser. Wunser is a PC program that is used for finding and doing light configuration on Westerstrand Ethernet products. Firmware updates are also handled by Wunser.

Wunser uses UDP port 9999 when communicating with other Westerstrand products and UDP port 69 when downloading new firmware. These ports can be open, closed or prepared for encrypted communication.

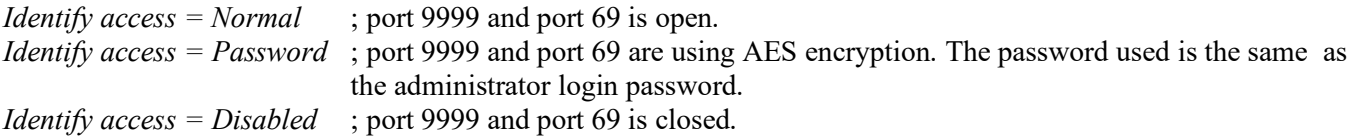

#### **Telnet**

Use of Telnet protocol allowed if checked.

#### **HTTP**

Use of HTTP protocol (web-browser) allowed if checked.

### **HTTPS**

### **WESTERSTRAND URFABRIK AB**

P.O. Box 133 Tel. +46 506 48000 Internet:: http://www.westerstrand.se SE-545 23 TÖREBODA Fax. +46 506 48051 E-mail: info@westerstrand.se

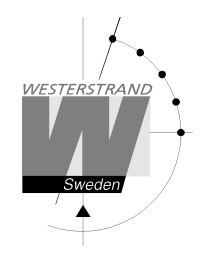

Analogue NTP Clock

Use of secure communication protocol HTTPS (web-browser) if checked.

#### **SNMP**

This function is used to activate the SNMP, enter the address of one or more SNMP servers and to define the SNMP community.

The IP address can be specified as an IP address or as a full domain name. Up to three SNMP server addresses can be entered.

#### **Trap type**

This function is used to choose SNMP trap version.

Trap type  $v1 = Trap$  according to SNMPv1

Trap type  $v2 = Trap$  according to SNMPv2

# **WESTERSTRAND URFABRIK AB**  P.O. Box 133 Tel. +46 506 48000 Fel. +46 506 48000 Internet:: http://www.westerstrand.se<br>SE-545 23 TÖREBODA Fax. +46 506 48051 E-mail: info@westerstrand.se

Fax. +46 506 48051 E-mail: info@westerstrand.se

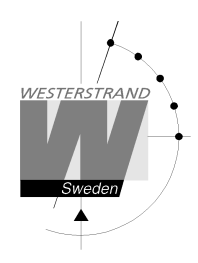

# **NTP**

NTP settings

### **General description**

Westerstrand NTP Clients has several features to achieve a reliable and accurate time. The configuration of the different facilities is flexible and the features can be selected or deselected depending on each customer's individual needs.

As a NTP Client the unit has three different ways to determine the most accurate and reliable candidates to synchronize the system clock. Which model that is used depends on the specific installation and the customer requirements. The NTP client has also a server list where up to 5 different time servers can be entered. The three different ways are:

1. FIRST Always use the first server in the list if available. If not available take next one.

This suits installations where it is more important to know exactly from where the clients get time than to have the most accurate time. The other NTP servers in the list will then be more of backup servers.

2. STRATUM Use the NTP server with best stratum. The software sends a request to all servers in the list and uses the time from the one with best stratum. If same stratum it will use the one that is first in the server list. This suits installations where it is important that the time is coming from a time server high up in the pyramid.

3. MEDIAN Send a request to all servers in the list and use the median value (the NTP server that is in the middle). This will filter out all misleading time messages.

In addition to these rules there are some more features such as synchronization limits and a special clock adjusting algorithm where the speed of internal oscillator is increased or decreased depending on the difference between the internal clock and the NTP message. All of this to avoid false and inaccurate time and to give a, when needed, smooth time adjustment without time jumps.

A clock discipline algorithm is also included. This algorithm measures the oscillators drift over a longer period and makes compensations for the drift.

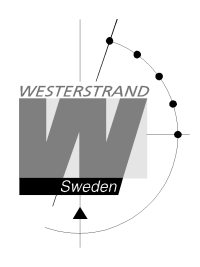

### NTP settings

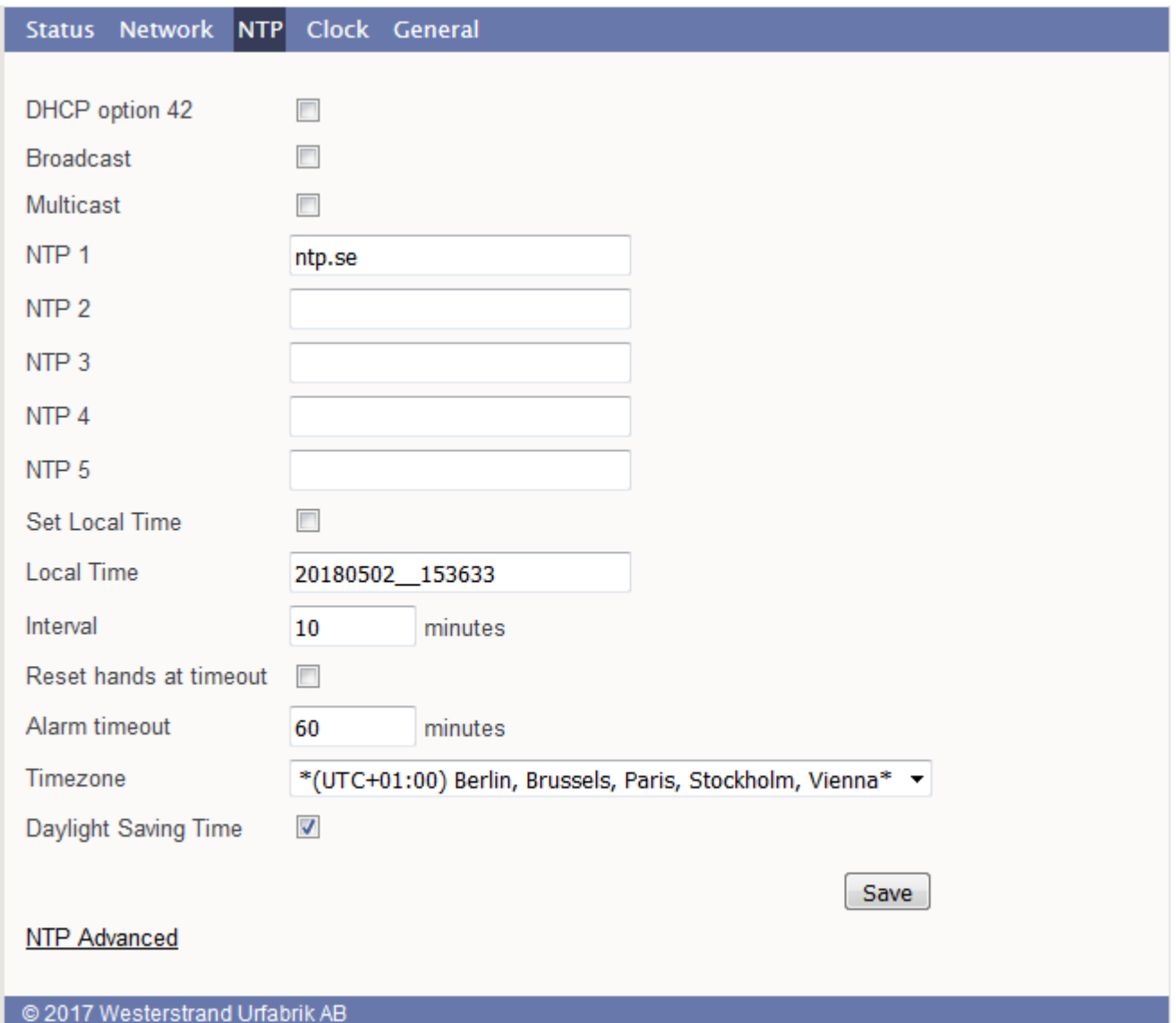

#### **DHCP option 042**

Ask for time using the server IP addresses received from the DHCP server (DHCP option 0042). Maximum 2 NTP servers are set automatically by option 0042.

#### **Broadcast**

Broadcast: Accept broadcast/multicast time messages. Broadcast address: 255.255.255.255

### **Multicast**

Accept multicast time messages. Multicast address: 224.0.1.1

### **WESTERSTRAND URFABRIK AB**

P.O. Box 133 Tel. +46 506 48000 Fel. +46 506 48000 P.O. Box 133 TÖREBODA Fax. +46 506 48000 Fermail: http://www.westerstrand.se

Fax. +46 506 48051 **E-mail:** info@westerstrand.se

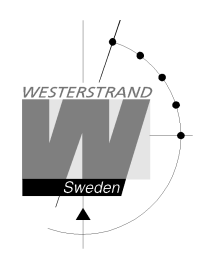

WESTERSTRAND Document: DOK11018en02 Author: PM/CF<br>Date: 2020-09-24 Page: 12 of 21

# **NTP server**

Select NTP servers, e.g. *192.168.1.237* or as an URL *ntp.se*. Also see **NTP mode**=DHCP above Up to five different NTP servers can be entered. If the first one fails it will automatically go to the next one and so on.

### **Set local Time**

Used for manual time setting.

#### **Interval**

Interval in seconds between NTP requests.

#### **Reset hands at time out**

This function is used to define how the clock should behave during a NTP synchronization alarm. See Alarm timeout below. If the checkbox is checked the clock hands will go to 12 in case of synchronization alarm. If the box is not checked, the clock continues to show time and uses its own built-in quartz oscillator as time reference.

#### **Alarm timeout.**

Time in minutes before the NTP synchronization alarm is activated.

#### **Timezone**

Select country/time zone. A NTP server sends UTC time. The clock will correct this to local time. If Daylight Saving Time (see below) is checked it will also and adjust for DST (Daylight Saving Time) automatically.

### **Daylight Saving Time**

If checked then this timezone uses DST (Daylight Saving Time).

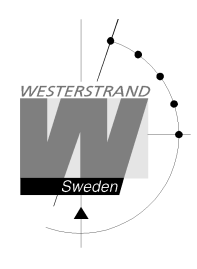

# **NTP advanced**

Advanced NTP settings

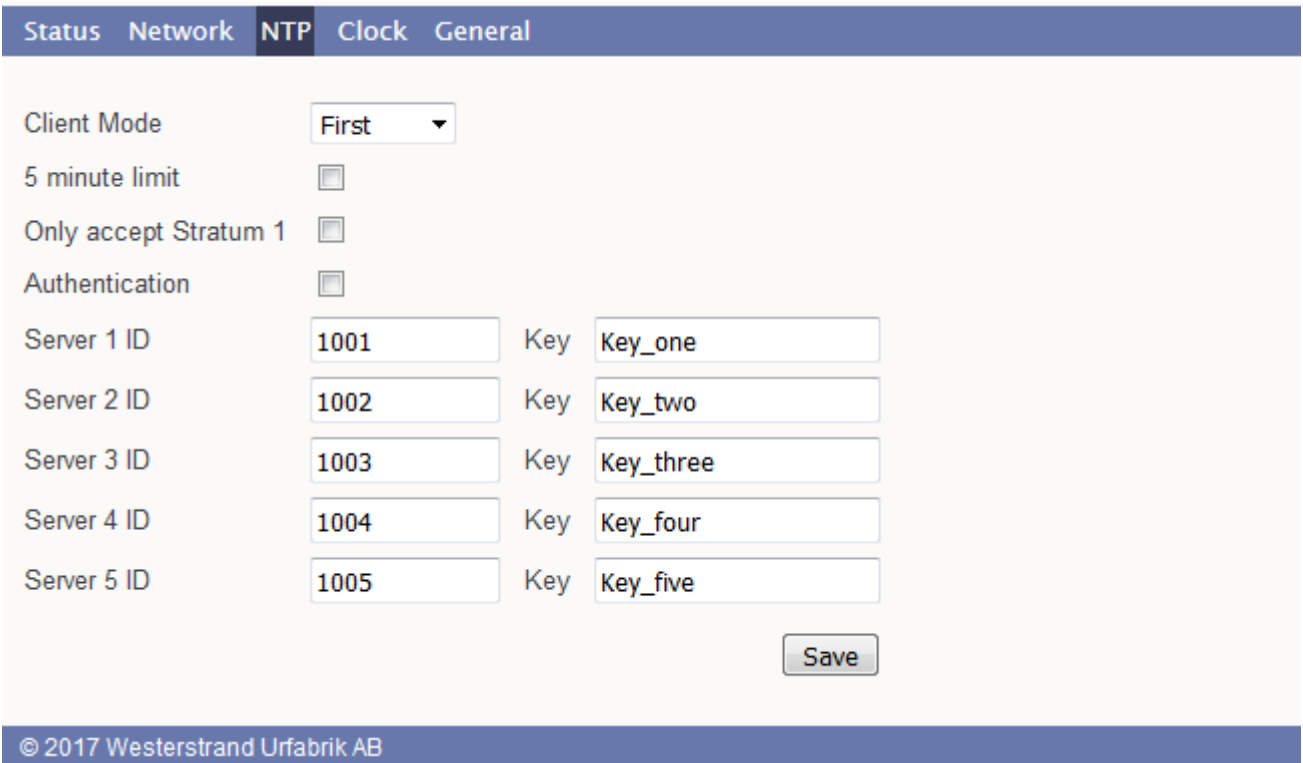

### **Client mode**

**FIRST**. Always use the first server in the list if available. If not available take next one.

This suits installations where it is more important to know exactly from where the clients get time than to have the most accurate time. The other NTP servers in the list will then be more of backup servers.

**STRATUM**. Use the NTP server with best stratum. The software sends a request to all servers in the list and uses the time from the one with best stratum. If same stratum it will use the one that is first in the server list.

This suits installations where it is important that the time is coming from a time server high up in the pyramid. **MEDIAN**. Send a request to all servers in the list and use the median value (the NTP server that is in the middle). This will filter out all misleading time messages.

#### **5 minute limit**

This function makes it possible to set a synchronisation window. Check box = Off ; Accept all time messages regardless of time difference. Check box = On ; Accept only time messages that are less than 5 minutes wrong compared to internal time.

#### **Only accept Stratum 1**

This function makes it possible to synchronise to Stratum 1 time servers only. Check box  $=$  Off; synchronise to time server independent of stratum level. Check box  $=$  On ; synchronise only if time server is operating on Stratum 1 level.

# **WESTERSTRAND URFABRIK AB**

P.O. Box 133 Tel. +46 506 48000 Internet:: http://www.westerstrand.se SE-545 23 TÖREBODA Fax. +46 506 48051 E-mail: info@westerstrand.se

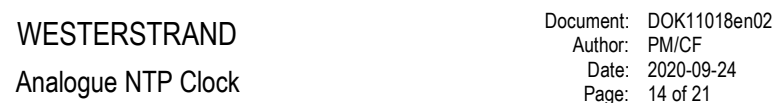

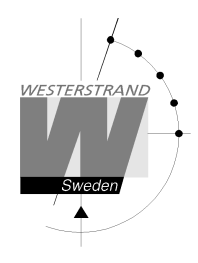

# **Authentication**

If authentication is activated: Use MD5 authentication. Server ID/Key: Authentication data for the external NTP servers configured in the NTP server list.

**WESTERSTRAND URFABRIK AB**  P.O. Box 133 Tel. +46 506 48000 Fel. +46 506 48000 Internet:: http://www.westerstrand.se<br>SE-545 23 TÖREBODA Fax. +46 506 48051 E-mail: info@westerstrand.se

Fax. +46 506 48051 **E-mail:** info@westerstrand.se

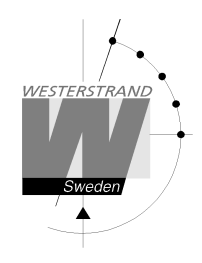

# **Clock**

Used to configure general clock parameters.

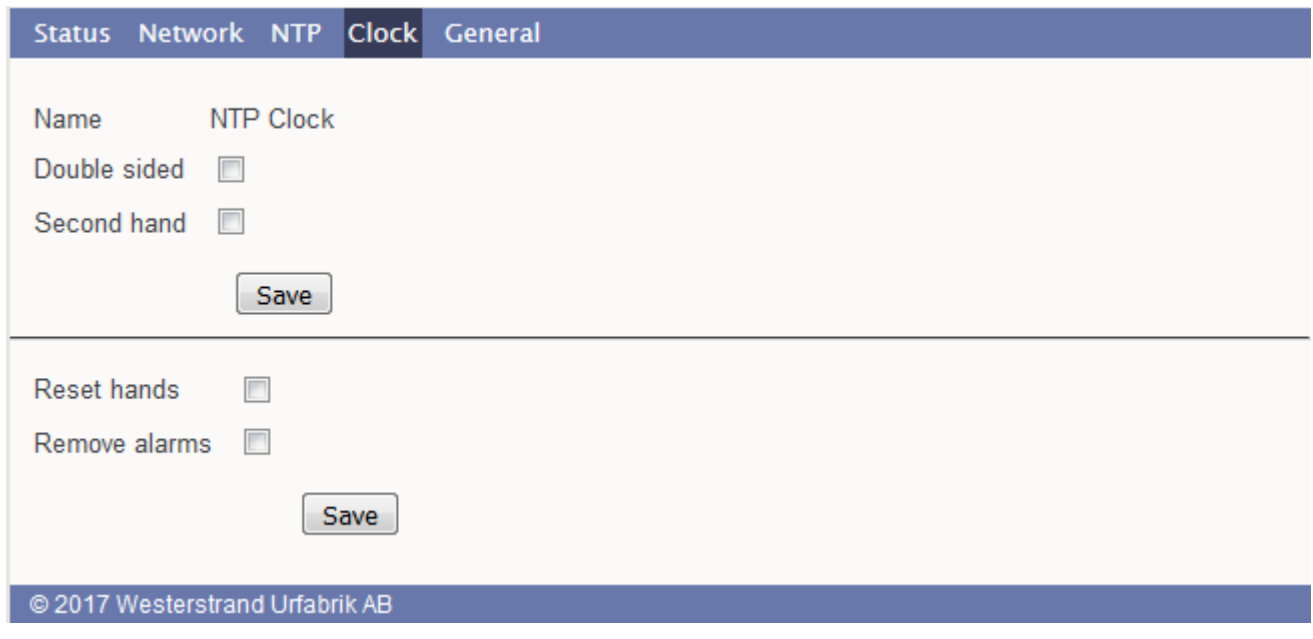

#### **Double sided**

Double sided 0 = Single sided Clock Double sided = Double sided Clock ✔

#### **Second hand**

Second hand 圓 = No second hand = The clock has a second hand Second hand V

### **Reset hands**

This function will force the hands (pointers) to re-synchronise.

#### **Remove alarms**

This function will remove any alarms.

# **WESTERSTRAND URFABRIK AB**

P.O. Box 133 Tel. +46 506 48000 Fel. +46 506 48000 Internet:: http://www.westerstrand.se<br>SE-545 23 TÖREBODA Fax. +46 506 48051 E-mail: info@westerstrand.se E-mail: info@westerstrand.se

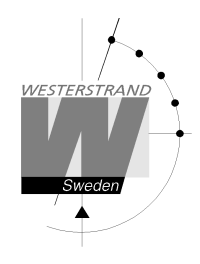

### **General**

Used to configure general parameters.

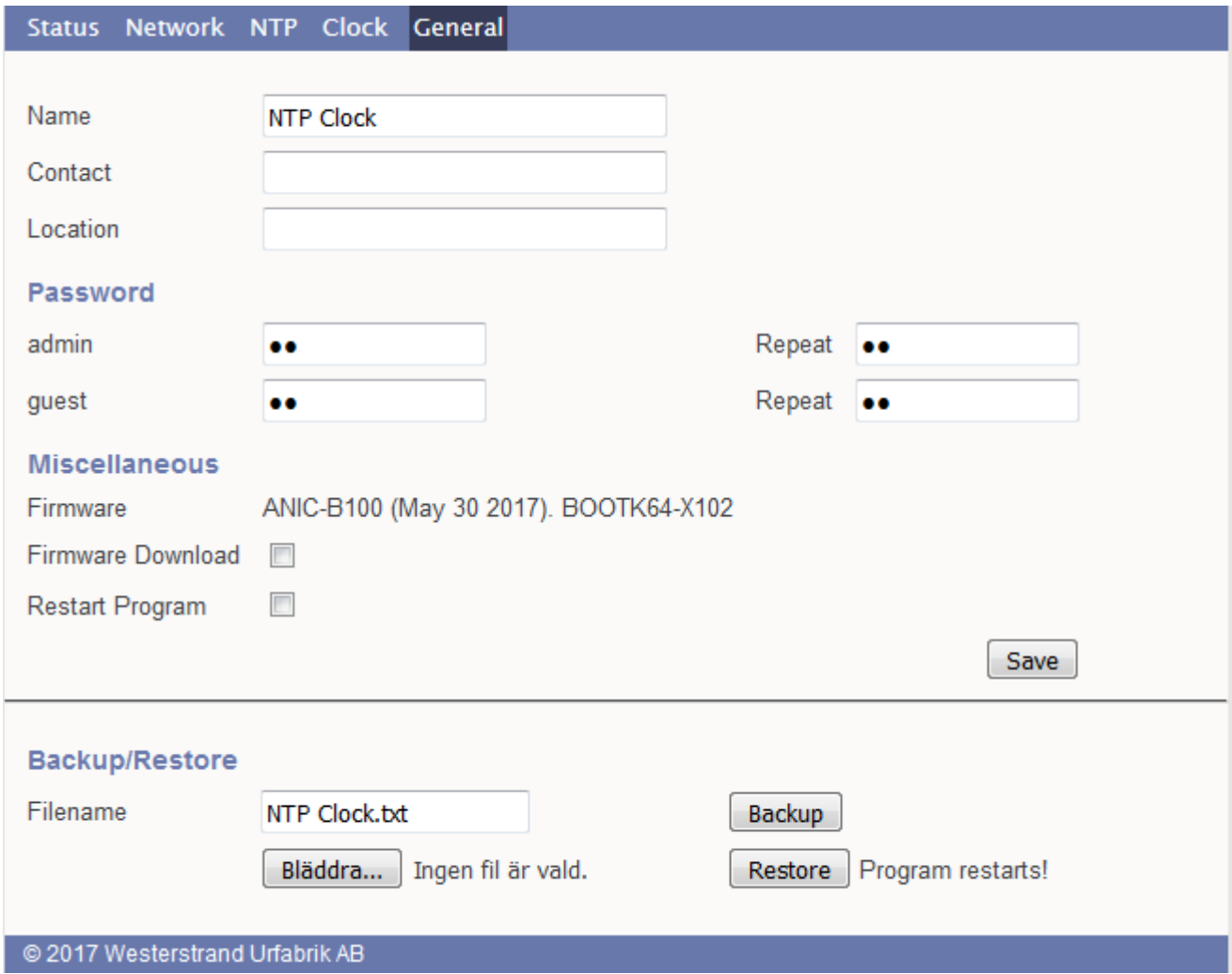

#### **Name**

Symbolic name, max. 64 signs. This name is shown in the status menu.

#### **Password**

Login password.

Admin = Adminstrator password. The administrator has the rights to read and to write/change configuration. Default password = *password*. To switch off the password functionality enter password = *nopassword*

Guest = Guest password. A guest can read only. The button [Save] is deactivated for guest users. Default password = *password*.

### **WESTERSTRAND URFABRIK AB**

P.O. Box 133 Tel. +46 506 48000 Fel. +46 506 48000 P.O. Box 133 TÖREBODA Fax. +46 506 48000 Fermail: http://www.westerstrand.se

Fax. +46 506 48051 E-mail: info@westerstrand.se

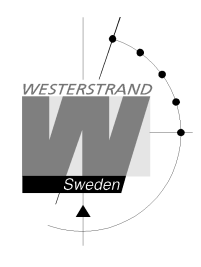

# **Firmware Download**

Function to enable firmware download. See also section *Firmware Download*.

#### **Restart**

Restart the Clock.

#### **Backup/Restore**

**Backup**  Save the clock configuration to a file. The clock suggests the Name field as filename (here NTP Clock. txt) Click [Backup]. Passwords are not saved.

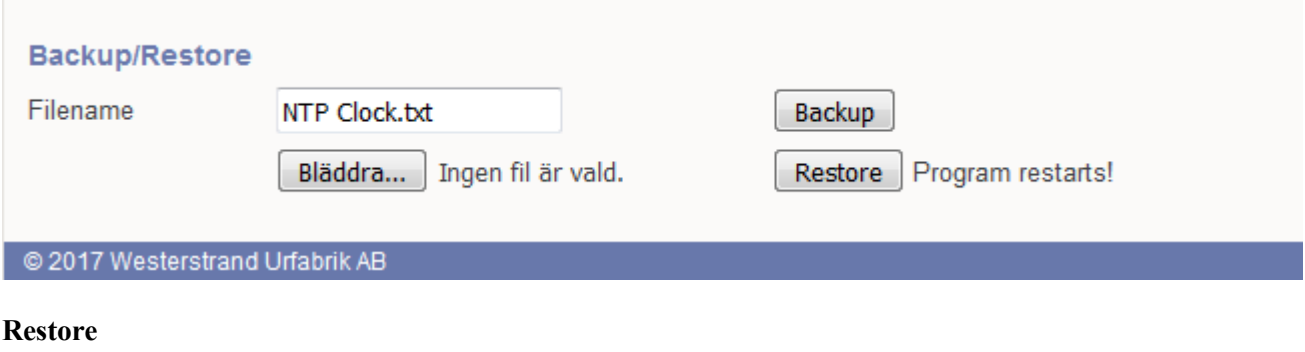

Select file ([Välj fil]). Here *file NTP Clock.txt* was selected. Click [Restore]. The clock restarts. Refresh the page. The MAC- and IP-address never are restored.

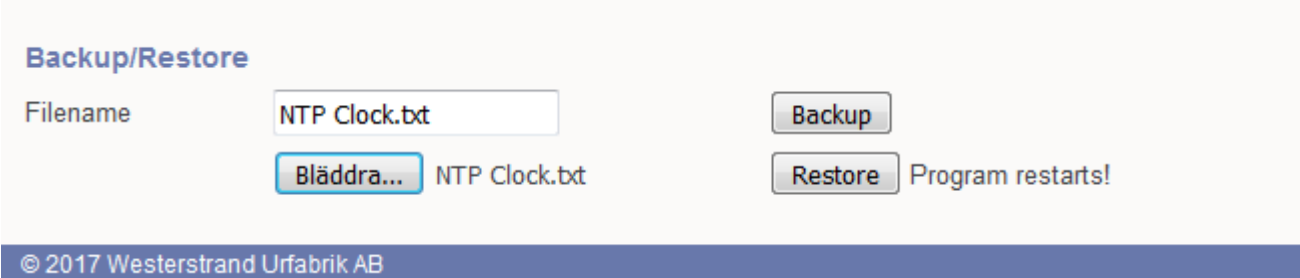

# **WESTERSTRAND URFABRIK AB**

P.O. Box 133 Tel. +46 506 48000 Fel. +46 506 48000 Internet:: http://www.westerstrand.se<br>SE-545 23 TÖREBODA Fax. +46 506 48051 E-mail: info@westerstrand.se Fax. +46 506 48051 E-mail: info@westerstrand.se

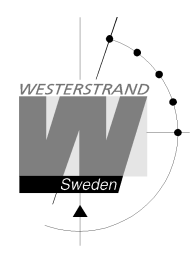

# **Firmware Download / Wunser**

### **General**

The Clock has support for firmware upgrade via the network. The utility program Wunser is used for firmware upgrade. Wunser can be downloaded using the following link: http://www.westerstrand.com/archives/download.htm

If checkbox Firmware Download is clicked, then the application jumps to a boot-loader. If no firmware upgrade take place within 60 seconds, then the old application is restarted again with the current firmware. *When the clock is in boot-loader mode, then the green LED on the RJ45-connector is flashing*. When the program is in boot-loader mode, then the clock will answer on PING only.

For details of the download procedure, see Wunser manual, 4296.

Also other programs, e.g. windows built in client tftp, can be used: c:\ARM\Anic>tftp 192.168.2.61 put ANIC-B100.MOT Successful transfer: 1234092 byte 15 sec., 82272 byte/s

# **Reset Button**

At a normal start (Reset Button is not pressed) then the green LED is flashing about 2 seconds. Then the green LED is turned off. When the clock is synchronized the green LED is turned on.

Action when the Reset Button is pressed:

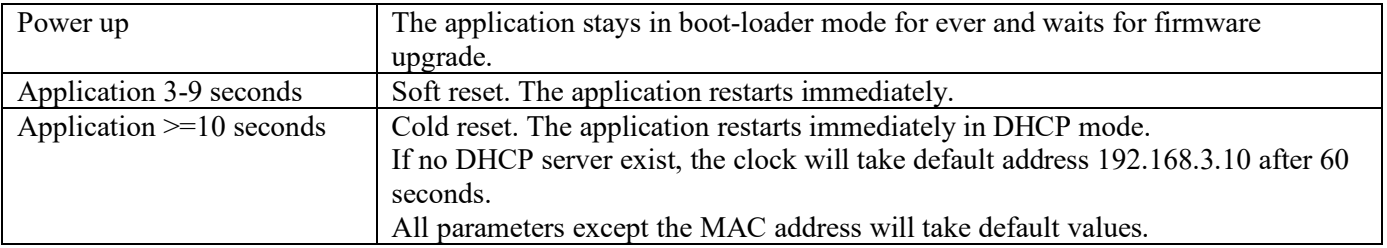

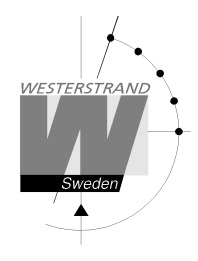

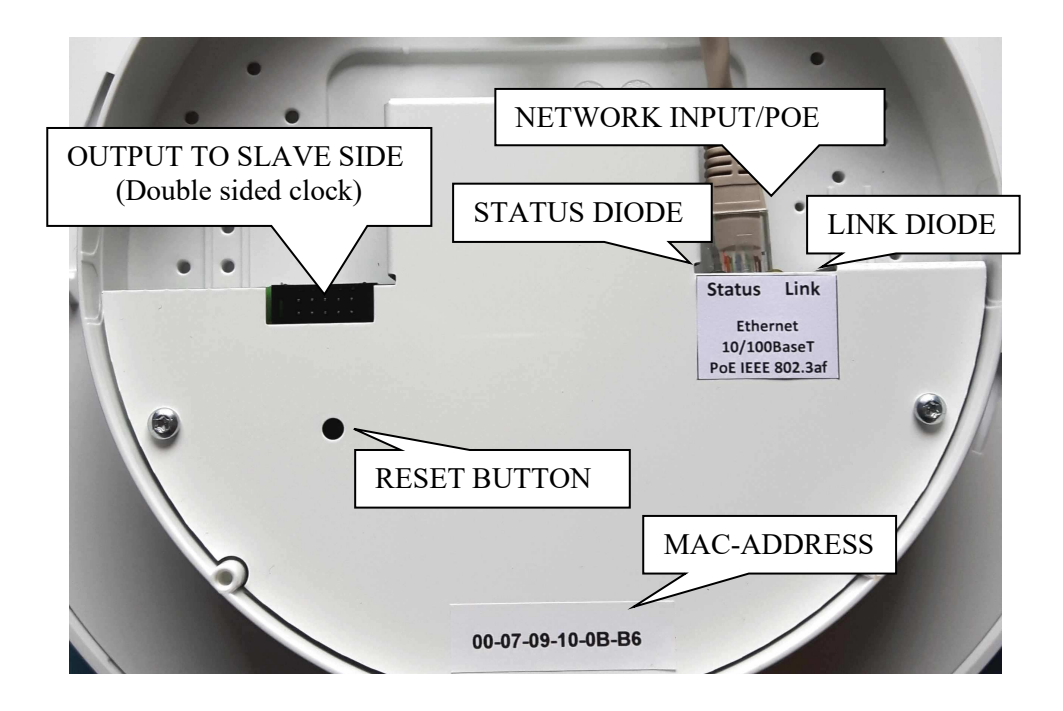

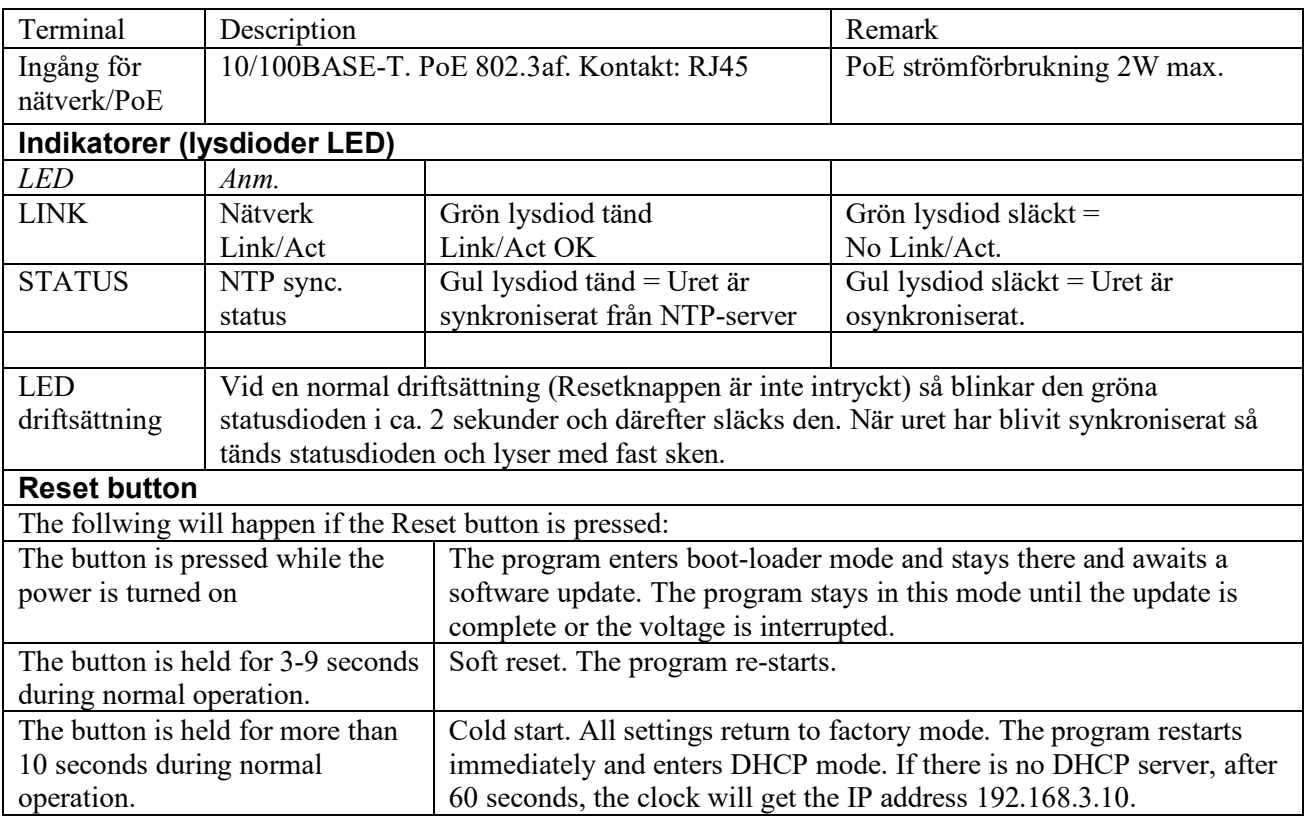

# **WESTERSTRAND URFABRIK AB**

P.O. Box 133 Tel. +46 506 48000 Internet:: http://www.westerstrand.se<br>SE-545 23 TÖREBODA Fax. +46 506 48051 E-mail: info@westerstrand.se Fax. +46 506 48051 **E-mail:** info@westerstrand.se

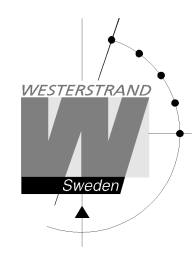

# **Technical specification**

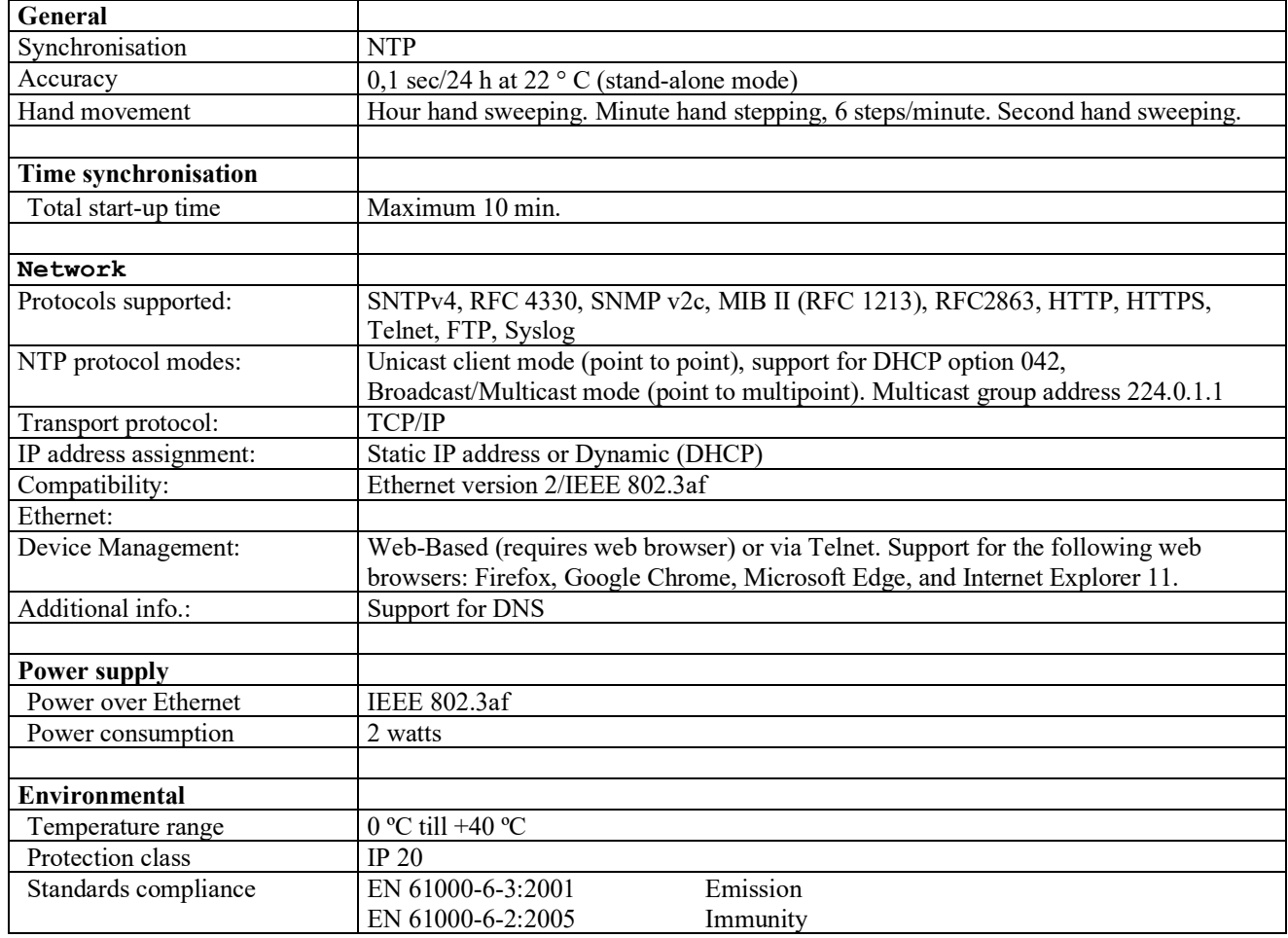

# **WESTERSTRAND URFABRIK AB**

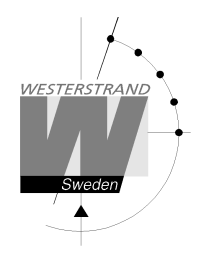

# **Abbreviations**

- DST Daylight Savings Time
- LT Local time<br>NTP Network Ti
- NTP Network Time Protocol<br>TC Time code. The time me
- Time code. The time message format transmitted to the movement
- UTC Coordinated Universal Time